## Splitting out Existing Blend Tickets

Last Modified on 02/29/2024 9:19 am CST

Combining or splitting out of existing Blend Tickets allows splitting out one or more Blend Tickets to associate the correct quantity with each field.

**Example**: The original Blend document is used to load a truck to get the product to the fields. Once the applicator is finished and determines the correct acres to bill for each field, a split out of the original Blend Tickets can be performed to prorate material to individual fields for the same customer or even different customers. The products on the Blend Ticket are used at the rate shown on the original ticket and multiplied by the new acres to get the new total product. It is recommended this be done after the ticket is loaded.

Navigate to *File / Open / Blend Ticket* highlight the appropriate ticket, and choose **Split Out Ticket**.

**Note:** If splitting out a multi-field Blend Ticket, the **Quick Split Out** button will need to be used instead.

Select the ticket(s) to split out. The tickets must have identical Analysis, Rate/Acre, Lot Numbers, Crop Codes, Loaded status, and Containers. Blend Tickets that have the Ship From Locations set may be used, but the line items for the same Product must have the same Ship From Location. Filter for a specific Location or view all tickets.

A window displays to split the ticket by acres or by weight. Agvance automatically sets the ticket count at one ticket per Field. Once the *Replace with how many tickets?* and the method of split out are completed, choose**OK**.

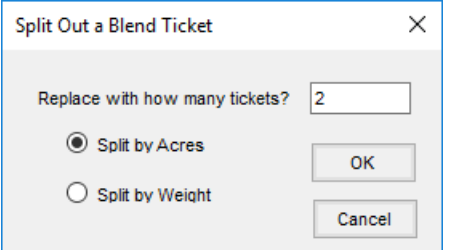

Select the Fields involved with each new Blend Ticket and confirm their billing splits.

If *Split by Acres* was chosen, enter the number of*Acres*. If *Split by Weight* was chosen, enter the*Weight*.

**Note:** The total Acres/Weight must match the total from the original Blend Ticket. Left to Use automatically calculates to indicate the remaining Acres/Weight needing entered.

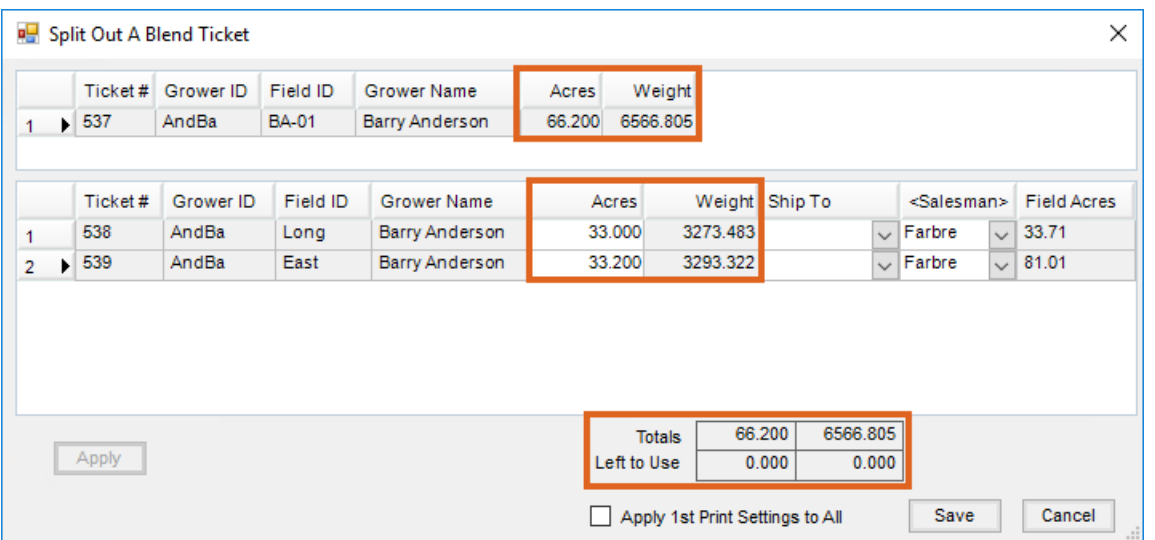

Choose **Apply** to automatically calculate the information for the new tickets, which may optionally be printed when **Save** is selected.

**Note:** If the print settings should apply to all new tickets, select the*Apply 1st Print Settings to All* option.

Upon saving the new Blend Tickets, the original ticket(s) are voided. There is no inventory adjustment since the process forces the sum of the new tickets to equal the sum of the original tickets. However, inventory detail is generated to track changes made.

## Quick Split Out

For multi-Field Blend Tickets, the **Quick Split Out**function at *File / Open / Blend Ticket* quickly splits out the field ticket by acres. The acres are already filled out and the *Ship To* and *Salesperson* may be selected.